# illumina®

# Illumina DRAGEN COVID Pipeline

Software Guide

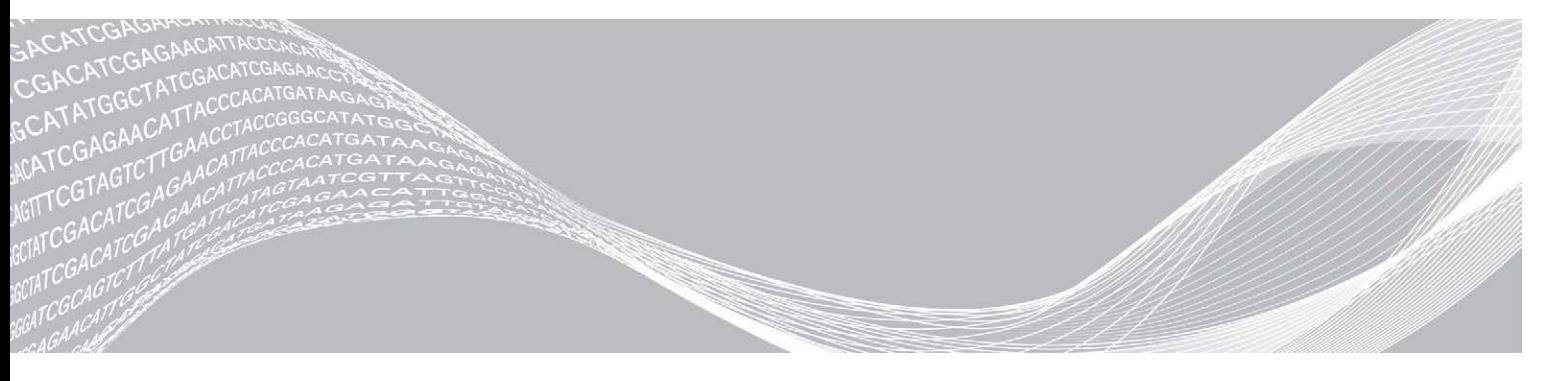

Document # 1000000158680 v00 April 2021 For Research Use Only. Not for use in diagnostic procedures. ILLUMINA PROPRIETARY

Use of this product is covered by patents owned by and licensed to Illumina, Inc. Payment for this product conveys the limited, non-transferable right to use this product for its intended use in accordance with its documentation and any other associated terms and conditions. A representative, non-exhaustive list of such patents is located at [www.illumina.com/patents.](http://www.illumina.com/patents) No right under any other patent or for any other use is conveyed expressly, by implication, or by estoppel.

This document and its contents are proprietary to Illumina, Inc. and its affiliates ("Illumina"), and are intended solely for the contractual use of its customer in connection with the use of the product(s) described herein and for no other purpose. This document and its contents shall not be used or distributed for any other purpose and/or otherwise communicated, disclosed, or reproduced in any way whatsoever without the prior written consent of Illumina. Illumina does not convey any license under its patent, trademark, copyright, or common-law rights nor similar rights of any third parties by this document.

The instructions in this document must be strictly and explicitly followed by qualified and properly trained personnel in order to ensure the proper and safe use of the product(s) described herein. All of the contents of this document must be fully read and understood prior to using such product(s).

FAILURE TO COMPLETELY READ AND EXPLICITLY FOLLOW ALL OF THE INSTRUCTIONS CONTAINED HEREIN MAY RESULT IN DAMAGE TO THE PRODUCT(S), INJURY TO PERSONS, INCLUDING TO USERS OR OTHERS, AND DAMAGE TO OTHER PROPERTY, AND WILL VOID ANY WARRANTY APPLICABLE TO THE PRODUCT(S).

ILLUMINA DOES NOT ASSUME ANY LIABILITY ARISING OUT OF THE IMPROPER USE OF THE PRODUCT(S) DESCRIBED HEREIN (INCLUDING PARTS THEREOF OR SOFTWARE).

© 2021 Illumina, Inc. All rights reserved.

All trademarks are the property of Illumina, Inc. or their respective owners. For specific trademark information, see [www.illumina.com/company/legal.html.](http://www.illumina.com/company/legal.html)

## Table of Contents

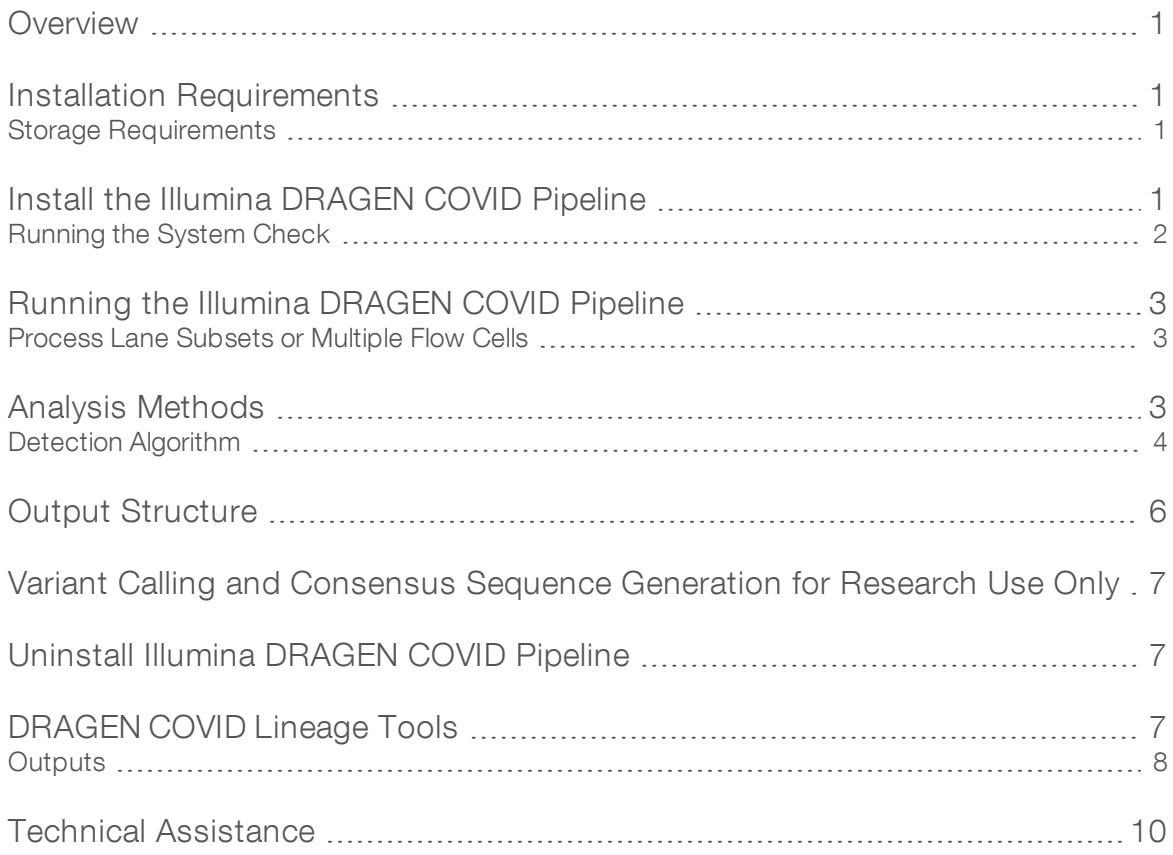

### <span id="page-3-0"></span>**Overview**

The Illumina DRAGEN COVID Pipeline analyzes sequencing reads of RNA libraries prepared using any ARTIC gene panel assay. The Illumina DRAGEN COVID Pipeline uses the Illumina DRAGEN Bio-IT Platform to perform analysis to determine the presence of SARS-CoV-2 and generates results in BAM, VCF, and FASTA formats.

The Illumina DRAGEN COVID Pipeline requires a sample sheet. For information on creating a sample sheet, see BCL Convert Software Guide (document # 100000094725).

In addition to SARS-CoV-2 analysis, the Illumina DRAGEN COVID Pipeline performs small variant calling for samples that meet the minimum threshold of SARS-CoV-2 virus targets detected. The minimum threshold is configurable with a default of 90 targets. See the options in [Running](#page-5-0) the Illumina DRAGEN COVID Pipeline on [page 3](#page-5-0). The Illumina DRAGEN COVID Pipeline generates a consensus sequence in FASTA format. Variant calls and consensus sequences are generated for informational purposes only and not for patient reporting.

#### <span id="page-3-1"></span>Installation Requirements

Illumina DRAGEN COVID Pipeline contains the following minimum operating requirements.

The Illumina DRAGEN COVID Pipeline is compatible with a DRAGEN Server v2 and v3.

By default, the software includes the following items:

 $\blacktriangleright$  Linux CentOS 7.3 operating system, or later.

The following additional software is required before installing Illumina DRAGEN COVID Pipeline.

<span id="page-3-2"></span>Docker version 18.09, or later.

#### Storage Requirements

The DRAGEN Server provides NVMe SSD located in /staging directory to use as the software output directory.

If using the DRAGEN Server v2, store sequencing run data in a network-attached folder to make sure the required disk space is available on the NVMe SSD drives for analysis output. Network-attached storage is required for long-term storage for both DRAGEN Server v2 and v3.

Analysis output is automatically written to the /staging/dragen-covid-pipeline\_analysis <timestamp> to make sure the DRAGEN Server processes read and write data on the NVMe SSD. You can modify this location using the command-line.

Before beginning analysis, develop a strategy to copy data from the DRAGEN Server to a network-attached storage. Delete output data on the DRAGEN Server as soon as possible.

The following are the run and analysis output sizes for each sequencing system per 36 bp. Output folder size can vary based on the number of positive samples. The following table are recommended storage requirements.

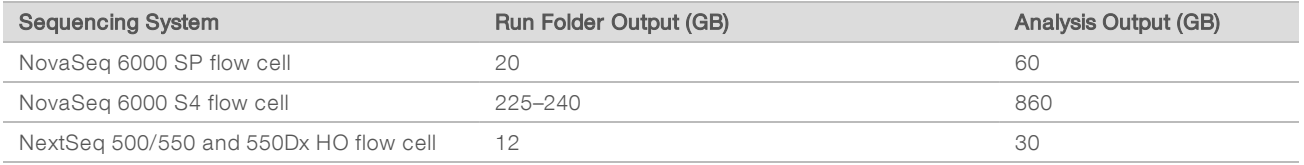

### <span id="page-3-3"></span>Install the Illumina DRAGEN COVID Pipeline

Use the instructions in this section to install the Illumina DRAGEN COVID Pipeline.

Illumina recommends running Docker as a non-root user by adding the user to the docker group. It is possible to run the Illumina DRAGEN COVID Pipeline as root but not recommended. For more information, see the Docker website.

The Illumina DRAGEN COVID Pipeline installation script uninstalls any existing DRAGEN software on the server. If you would like to use a different DRAGEN pipeline, you will need to uninstall the Illumina DRAGEN COVID Pipeline, and download a DRAGEN software installation package from the DRAGEN support page.

- 1 Contact your local Illumina Field Application Scientist to obtain the Illumina DRAGEN COVID Pipeline installer package.
- 2 Install Docker 18.09 or later using the install instructions for CentOS provided in the Docker documentation.
- 3 Install the [DRAGEN](https://emea.support.illumina.com/downloads/illumina-dragen-server-site-prep-guide-1000000073627.html) Server license using the instructions provided in the Illumina DRAGEN Server Site Prep & [Installation](https://emea.support.illumina.com/downloads/illumina-dragen-server-site-prep-guide-1000000073627.html) Guide.
- 4 Download the Illumina DRAGEN COVID Pipeline installation script provided in the email from Illumina. The link expires after 1 week.
- 5 Store the install script in the /staging directory.
- 6 To run the software in a screen virtual terminal, enter the following command: screen.

```
screen -S <name>
```
In addition to other uses, the command avoids terminating the execution due to terminal inactivity.

- 7 To update the run script permissions, enter the following command: chmod +x /staging/install\_dragen-covid-pipeline-RUO-v1.0.0.run
- 8 To uninstall previous versions of the DRAGEN COVIDSeq Test Pipeline, enter the following command: /staging/uninstall\_covidseq-1.1.0.sh
- 9 To run the installation script, enter the following command:

```
/staging/install_dragen-covid-pipeline-RUO-1.0.0.run
```
The script removes any previously installed DRAGEN software. Depending on your previous version of DRAGEN, you might need to power cycle your server after install.

### <span id="page-4-0"></span>Running the System Check

Make sure that the system is functioning properly by running the check dragen-covid-pipeline-1.0.0.sh script. The self-test script checks the following functions:

- $\blacktriangleright$  If all required services are running.
- $\blacktriangleright$  If the proper Docker image is installed.
- If the Illumina DRAGEN COVID Pipeline successfully runs on a test data set.

The self-test runs for approximately five minutes. If the self-test prints a failure message, contact Illumina Technical Support and provide the /staging/check\_dragen-covid-pipeline\_<timestamp>.tgz output file.

To detach from the screen process at anytime, enter crtl-a d.

### <span id="page-5-0"></span>Running the Illumina DRAGEN COVID Pipeline

The Illumina DRAGEN COVID Pipeline is started by selecting the shell script using the command line, and then running the software with Docker. Analysis outputs are located in the /staging/dragen-covidpipeline analysis <timestamp> directory.

This location ensures that the server is on an optimized NVMe SSD.

Do not move files or press CRTL+C when the app is running. Moving files during the analysis can cause the analysis to fail or provide incorrect results. Pressing CRTL+C stops the analysis and might cause an error. If an error does occur, restart the server.

- 1 If detached from the screen process, enter the following command to reattach to screen: screen -r name
- 2 To run the Illumina DRAGEN COVID Pipeline, enter the following command-line argument: dragen-covid-pipeline.sh --runFolder <FULL PATH TO RUN FOLDER>
- 3 [Optional] Enter any of the other following available commands:

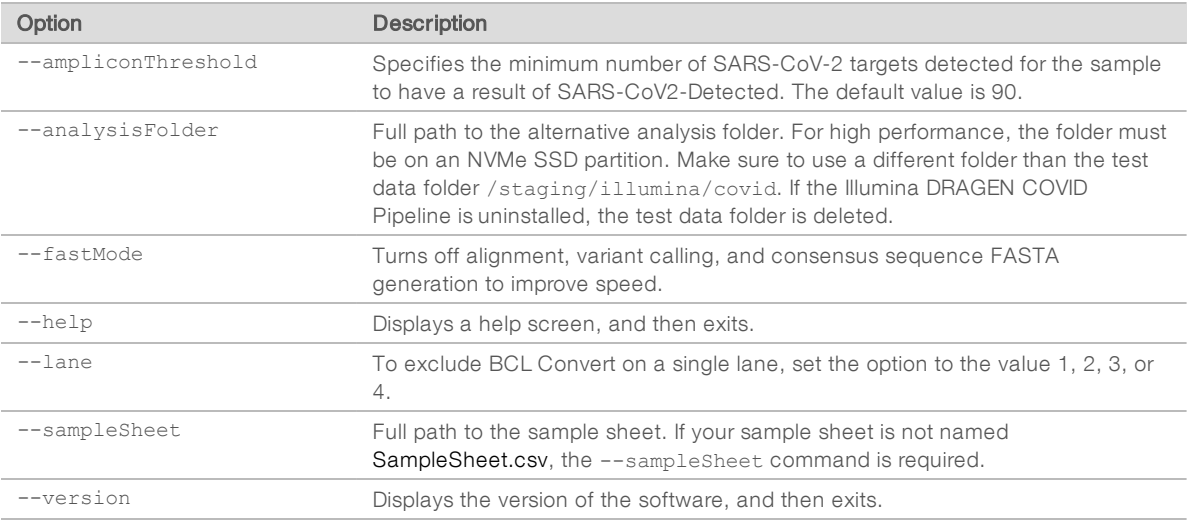

### <span id="page-5-1"></span>Process Lane Subsets or Multiple Flow Cells

To analyze a subset of lanes, create a copy of the sample sheet, and then remove all samples that are not in the lanes to process. Specify this new sample sheet on the command line.

To process a single lane, use the --lane option with the value set to 1, 2, 3, or 4. The option restricts demultiplexing BCL to FASTQ to the specified lane and increases overall performance. Only include samples from the specified lane in your sample sheet.

To analyze multiple flow cells, perform multiple, serial executions of the software. Only initiate a new analysis after the previous is completed. Running multiple executions of the software concurrently on the same server can cause the analysis to fail or produce incorrect results.

<span id="page-5-2"></span>Each flow cell includes a separate run folder.

### Analysis Methods

The Illumina DRAGEN COVID Pipeline performs analysis using the following steps. Each step creates a subfolder in Logs\_intermediates subfolder under the analysis folder.

- 1 Validates the sample sheet fields. This step generates the SampleSheetValidation subfolder.
- 2 Converts BCL data in the run folder to FASTQ sample data. All samples from the run are available as FASTQ files compressed in a gzip. If the  $-\text{lane}$  option is used, only samples in the specified lane are available as FASTQ files.

This step generates the FastqGeneration subfolder.

- 3 For each sample, Illumina DRAGEN COVID Pipeline determines the presence of SARS-CoV-2 and an internal (human) control. The read coverage per target is compared to a fixed target threshold to determine covered targets. The number of covered targets is then used to detect SARS-CoV-2 (≥ virusThreshold) and the internal control (≥ humanThreshold). The step generates the VirusDetection subfolder.
- 4 For each sample with a result of SARS-CoV-2 Detected and at least 90 SARS-CoV-2 targets detected, Illumina DRAGEN COVID Pipeline aligns FASTQ files to the SARS-CoV-2 reference genome. To change the number of targets detected from the default of 90, use the  $--ampliconThreshold$  option at runtime.

This step generates the MapAlign subfolder.

5 For each sample with a result of SARS-CoV-2 Detected and at least 90 SARS-CoV-2 targets detected, Illumina DRAGEN COVID Pipeline performs variant calling to determine any variants present in the sample with respect to the SARS-CoV-2 reference genome. To change the number of targets detected from the default of 90, use the --ampliconThreshold option at runtime. This step produces VCF files containing detected variants for each processed sample. See Variant Calling and Consensus [Sequence](#page-9-0) Generation for Research Use Only [on page 7](#page-9-0) for more information.

This step generates the VariantCalling subfolder.

6 For each sample with a result of SARS-CoV-2 Detected and at least 90 SARS-CoV-2 targets detected, Illumina DRAGEN COVID Pipeline generates a consensus genome in FASTA format using variant calls and coverage metrics as input. To change the number of targets detected from the default of 90, use the -- ampliconThreshold option at runtime. See Variant Calling and Consensus [Sequence](#page-9-0) Generation for Research Use Only [on page 7](#page-9-0) for more information.

This step generates the ConsensusFasta subfolder.

For information about downstream analysis using third-party software, see [DRAGEN COVID Lineage](#page-9-2) Tools on [page 7](#page-9-2).

### <span id="page-6-0"></span>Detection Algorithm

The Illumina DRAGEN COVID Pipeline uses a kmer based algorithm to detect SARS-CoV-2 and any external controls. The algorithm uses a kmer reference database to match kmers from the sequencing read to kmers from the SARS-CoV-2 reference genome (NC\_0455). To create the kmer reference list, the SARS-CoV-2 reference genome is split in 32 bp kmers, and then any kmers that contain cross-reactivity are removed. To measure cross-reactivity, the kmer reference list uses the NCBI database of 100k human and animal pathogens. Bat and pangolin viruses are not included because of the similarity to the SARS-CoV-2 genome.

The kmer algorithm is performed using the following process:

- 1 The sequencing read is split into 32 bp kmers.
- 2 The kmers are matched to the kmer reference list.
- 3 Each of the reference kmers is labeled with a corresponding amplicon from either SARS-CoV-2 or external control.
- 4 If an amplicon contains at least 150 matched read and reference kmers, the amplicon is detected.
- 5 If the following number of amplicons are present, the algorithm detects SARS-CoV-2 or the external control.
	- ▶ SARS-CoV-2 is detected if there are at least 5 SARS-CoV-2 amplicons.
	- $\blacktriangleright$  External control is detected if there are at least 3 external control amplicons.

### <span id="page-8-0"></span>**Output Structure**

The Illumina DRAGEN COVID Pipeline outputs results in the following folder structure. Key output files are shown below.

**Logs\_Intermediates C**SampleSheetValidation **ConsensusFasta** csampleID> E <sampleID>.consensus\_metrics.csv **FastqGeneration E**Reports Demultiplex\_Stats.csv Adapter\_Metrics.csv **MapAlign WariantCalling C**VirusDetection Sample\_Analysis C <sampleID1> **E**<sampleID1>.fasta E <sampleID1>.fasta.md5sum <sampleID1>.bam <sampleID1>.bam.bai <sampleID1>.bam.md5sum <sampleID1>.hard-filtered.vcf.gz E<sampleID1>.hard-filtered.vcf.gz.md5sum E <sampleID1>.hard-filtered.vcf.gz.tbi E<sampleID1>.consensus\_filtered\_variants.vcf.gz <sampleID1>.consensus\_filtered\_variants.vcf.gz.md5sum <sampleID1>.consensus\_filtered\_variants.vcf.gz.tbi csampleID2>

Errors.tsv

AnalysisLog.txt

 $\Box$ run.log

 $\exists$ task\_duration.csv

## <span id="page-9-0"></span>Variant Calling and Consensus Sequence Generation for Research Use **Only**

Illumina DRAGEN COVID Pipeline performs variant and consensus sequence generation for each sample with a result of SARS-CoV-2 Detected and at least 90 SARS-CoV-2 virus targets detected. To change the number of targets detected from the default of 90, use the --ampliconThreshold option at runtime. Variant calls and consensus sequences are for information purposes only and should not be used for patient reporting.

Variant calling and consensus sequence generation is not performed for invalid samples.

The variant calling output file is generated in VCF 4.2 file format and located in Sample\_Analysis/<Sample ID>/<Sample ID>.hard-filtered.vcf.gz.

The consensus filtered variant calling output file is located in Sample\_Analysis/<Sample ID>/<Sample ID>.consensus\_filtered\_variants.vcf.gz.

To generate a consensus sequence in FASTA format, detected sequence variants that meet the following criteria are applied to the SARS-CoV-2 reference sequence (NCBI Accession NC\_045512.2).

- $\blacktriangleright$  All DRAGEN quality filters pass.
- $\blacktriangleright$  Allele frequency is greater than or equal to 0.5.
- $\blacktriangleright$  Depth is greater than 10.

Regions of sequence with coverage below 10 are masked as low-confidence. Hard-masking is applied, and all bases in low-confidence regions are converted to "N". A soft-masked sequence is also provided and indicates all low-confidence regions with lower case characters.

<span id="page-9-1"></span>The hard-masked consensus FASTA is available in Sample\_Analysis/<Sample ID>/<Sample ID>.fasta.

### Uninstall Illumina DRAGEN COVID Pipeline

The Illumina DRAGEN COVID Pipeline includes an uninstall script located in the /usr/local/bin called uninstall\_dragen-covid-pipeline-1.0.0.sh.

The uninstall script removes the following assets:

- All scripts (dragen-covid-pipeline.sh, check\_dragen-covid-pipeline-1.0.0.sh, uninstall\_dragen-covidpipeline-1.0.0.sh).
- The Illumina DRAGEN COVID Pipeline Docker image.
- Data stored in /staging/illumina/dragen-covid-pipeline.

The script does not uninstall Docker.

To uninstall the Illumina DRAGEN COVID Pipeline, enter the following command as root.

/usr/local/bin/uninstall\_dragen-covid-pipeline-1.0.0.sh

### <span id="page-9-2"></span>DRAGEN COVID Lineage Tools

You can use the DRAGEN COVID Lineage Tools software package for complimentary downstream analysis for Illumina DRAGEN COVID Pipeline.

DRAGEN COVID Lineage Tools packages the third-party software applications Pangolin and NextClade, which provide lineage and clade determination of viral RNA sequences found in FASTA files. The DRAGEN COVID Lineage Tools software package is not supported by Illumina Technical Support.

The software is packaged as a Docker image and deployed as a TAR file.

Load and run DRAGEN COVID Lineage Tools, as follows.

- 1 Download the TAR file from the Illumina DRAGEN COVID Pipeline support page.
- 2 To extract the image, load the TAR file into Docker by entering the following command:
	- docker load < dragen-covid-lineage-tools-1.0.0.tar
- 3 To see all the images on your server, enter the following command:

```
docker images
```
The response displays all docker images on the system, which should include the image dragen-covidlineage-tools:1.0.0.

4 To run the image as a container, enter the following command:

```
docker run -t -v {PATH_TO_FASTA_FOLDER}:/opt/illumina/fasta-folder:ro -v
 {PATH_TO_ANALYSIS_FOLDER}:/opt/illumina/analysis-folder:rw dragen-
covid-lineage-tools:1.0.0 --update-nextclade --update-pangolin --max-
ambig 0.6
```
For descriptions of the options used, refer to the following table:

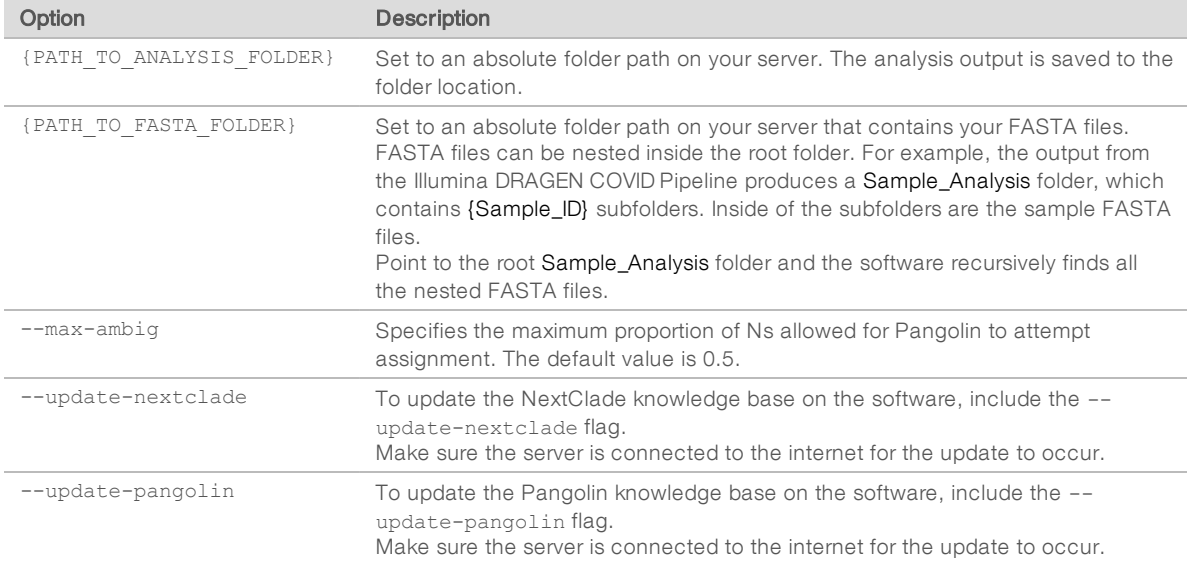

#### <span id="page-10-0"></span>**Outputs**

The DRAGEN COVID Lineage Tools software generates the following outputs:

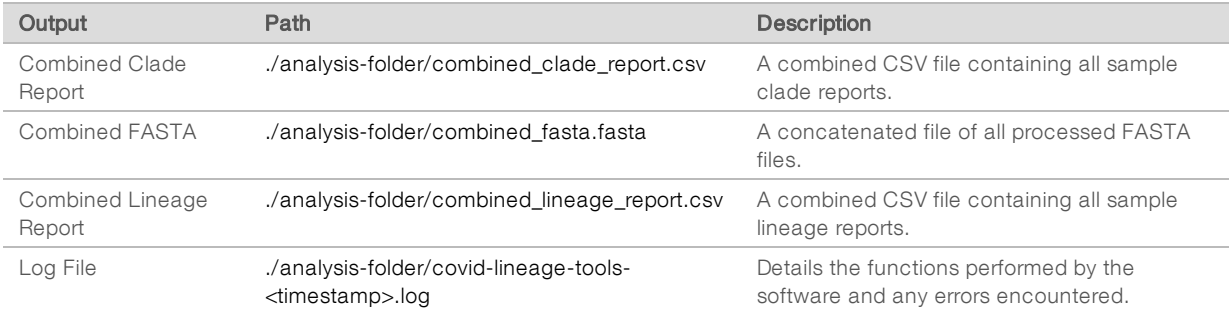

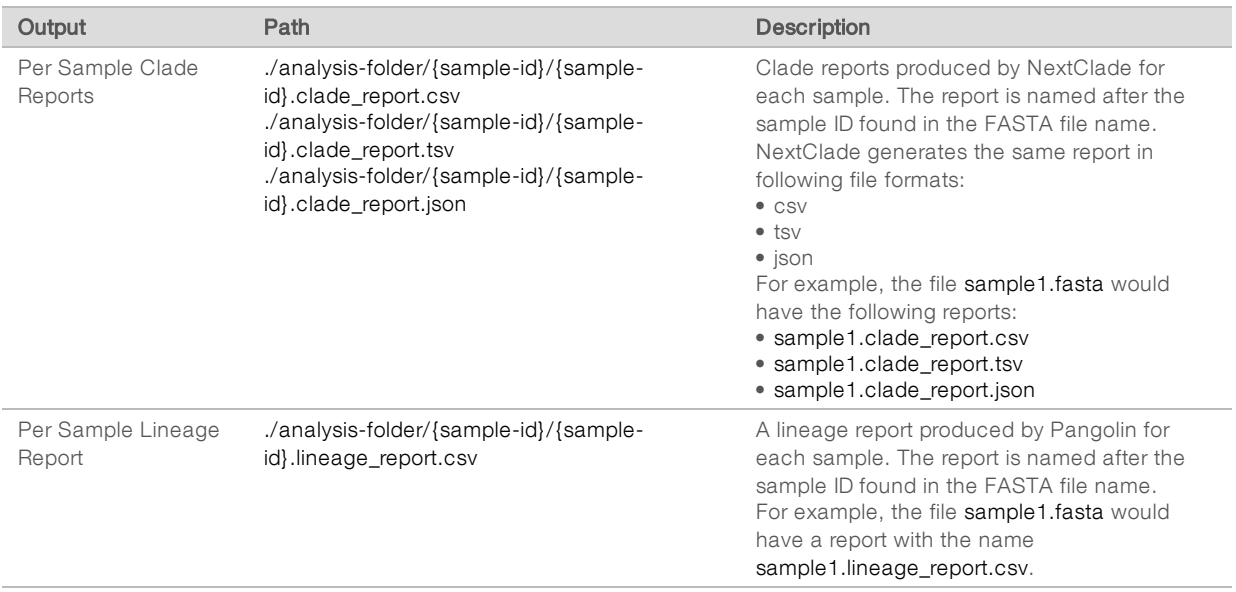

# <span id="page-12-0"></span>Technical Assistance

For technical assistance, contact Illumina Technical Support.

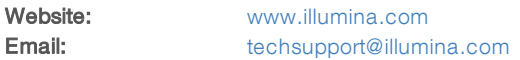

#### Illumina Technical Support Telephone Numbers

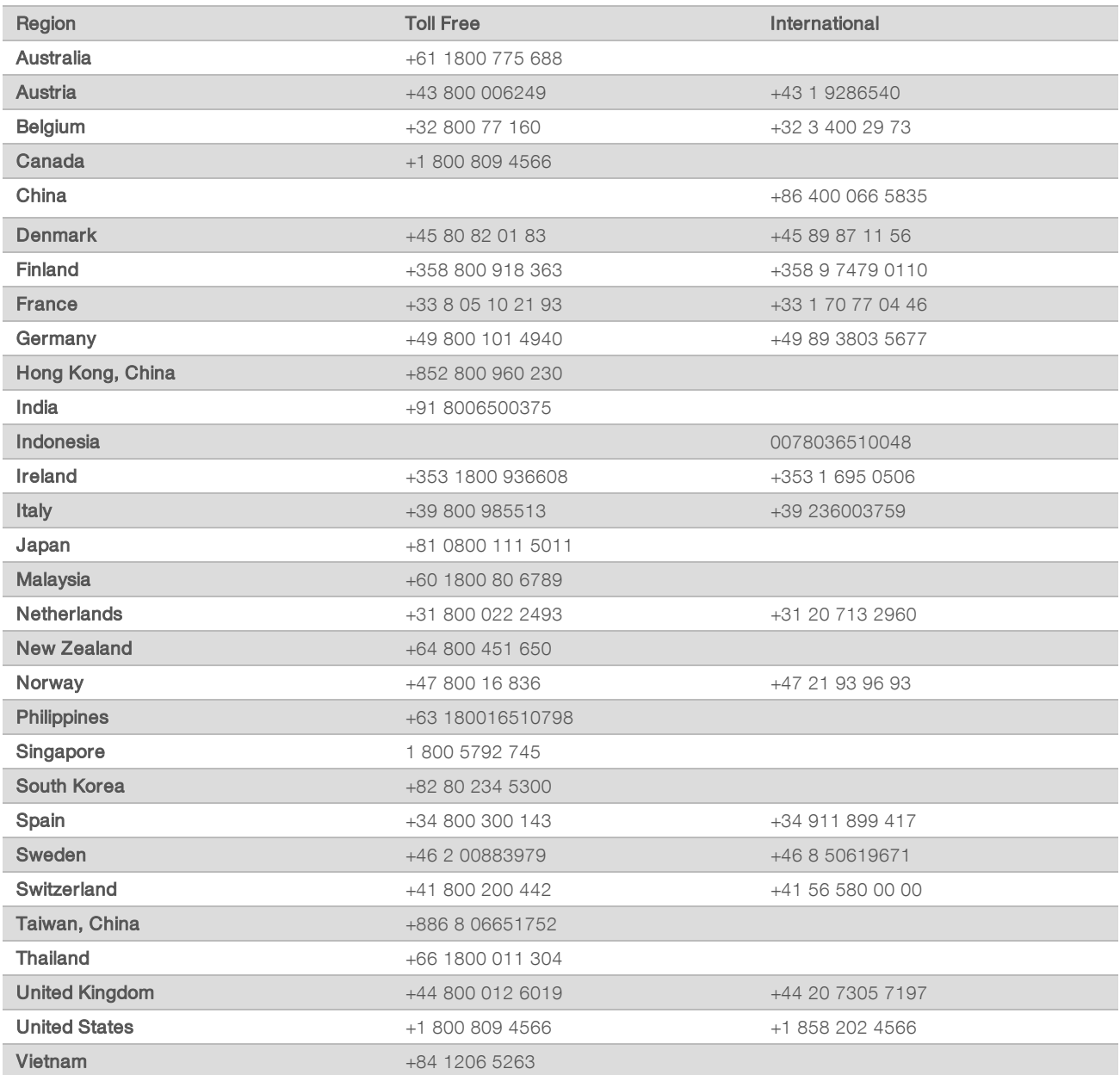

Safety data sheets (SDSs) - Available on the Illumina website at [support.illumina.com/sds.html](http://support.illumina.com/sds.html).

Product documentation—Available for download from [support.illumina.com](https://support.illumina.com/).

## لمم

Illumina 5200 Illumina Way San Diego, California 92122 U.S.A. +1.800.809.ILMN (4566) +1.858.202.4566 (outside North America) techsupport@illumina.com www.illumina.com

For Research Use Only. Not for use in diagnostic procedures.

© 2021 Illumina, Inc. All rights reserved.

# illumina®